## Spok Knowledge Quick Guide

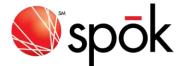

## Welcome to the new Spok Knowledge

Your membership in the Spok Customer Portal unlocks a wealth of additional product documentation not available to the general public.

This guide will show you what's new with Spok Knowledge, how to log in for first time to the new Spok Knowledge site using your Portal credentials to access the additional content, and how to leverage Spok Knowledge while creating a Support case within the Customer Portal.

## What's New

- Single Sign-On (SSO) authentication
- Knowledge icon opens Spok Knowledge home page in separate browser tab
- Spok Knowledge integration with 'Create New Case' wizard (click here for more details)

| 🌒 spōk                                                                                                    | Home                                                     | Spok Knowledge   | Spok Academy         | Ideas My Account 🗸 | Support 🗸 🌲                             | 0 |  |
|----------------------------------------------------------------------------------------------------|----------------------------------------------------------|------------------|----------------------|--------------------|-----------------------------------------|---|--|
|                                                                                                    | Spok Customer Portal                                     |                  |                      |                    |                                         |   |  |
|                                                                                                    | Search Spok Knowledge.                                   | i.               | 7/////               | ۹                  |                                         |   |  |
| Welcome, Krist                                                                                                    |                                                          | Æ                | 2                    |                    |                                         |   |  |
| Sales Contact: Kim Alexa                                                                                                    | ity Demo Account<br>ander                                | 2                | J. J.                |                    | Hd'                                     |   |  |
| Maintenance Type: Standard                                                                                                    |                                                          | Create new and m | anage existing cases | Product files.     | knowledge articles, and training videos |   |  |
| Open Cas                                                                                                    | es                                                       | Suppor           | t Central            |                    | Spok Knowledge                          |   |  |
| 00515639<br>01-New -<br>This is a cloned case for testing<br>- 3 - Minor                                                                                                    |                                                          | ٦<br>ل           | יב                   |                    |                                         |   |  |
| View All                                                                                                    |                                                          | Spok's new home  | for online learning  | View lac           | est release notes of Spok products      |   |  |
| Helpful Reso                                                                                                    | urces                                                    | Spok A           | cademy               |                    | Release Notes                           |   |  |
| <ul> <li>Spok Customer Portal User</li> <li>Spok COVID-19 Precaution.</li> <li>Q&amp;A for Call Center Work a</li> <li>Supported Browsers for Sp</li> <li>Spok Software Lifecycle Da</li> </ul> | ary Policies<br>it Home Scenarios<br>iok Customer Portal |                  | e, and view ideas    |                    |                                         |   |  |
|                                                                                                    |                                                          | Submit           | tan Idea             |                    |                                         |   |  |

spok.com

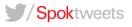

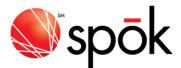

## Spok Knowledge for Cases

The answers to many of your questions can be found in our vast array of Spok Knowledge product documentation. To assist you in finding just the right document, we've integrated our Spok Knowledge base into the case creation process within the Customer Portal. The Spok Knowledge base will suggest articles or content based on the information entered in the case.

Step 1 – Click on the Support Central icon and then click the Create New Case button

**Step 2** – Start selecting the appropriate detail in the case field dropdowns (Product Line, Sub Product/Function), knowledge results will be provided based to be provided based by fields. Next begin entering the subject of the case that is more specific, refined knowledge detail will be presented.

**Tip:** Include the product name, version and any other helpful keywords in the case subject to help focus the search results.

**Step 3** – Click on a document link within the search results pane to open the content in a new window; the case form remains open in the original window so you don't lose your place!

**Step 4** - If the Knowledge search is not providing self-help resolution detail in the suggested content, complete the Description field with as much detail as relevant and click the 'Yes' button to continue with the case creation process.

**Step 5** – Completed the fields on the 2<sup>nd</sup> create case screen and click 'Submit' to route the case to the appropriate Support team.

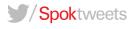

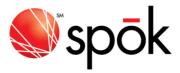

| Home Refine search 🗸                                                                                                    |                                                    |
|----------------------------------------------------------------------------------------------------|----------------------------------------------------|
|                                                                                                    |                                                    |
| Spok Mobile Beta Test Guide - CC 1.                                                                                                    |                                                    |
| Purpose The purpose this document                                                                                                    | t is to outline the new Spok Mobile features avail |
| Best Practices - Spok Mobile - Lesso                                                                                                    | ons Learned.pdf                                    |
| If users attempt to register multiple de                                                                                                    | devices using the same username and passwor        |
|                                                                                                    |                                                    |
| Spok Mobile 4.4 Release Notes This topic contains the release notes                                                                                   | s for Spok Mobile 4.4, which is an important piec  |
|                                                                                                    | i lo open mobile i, miler le un impertant preci    |
| Spok Mobile Release Notes 4.4.x                                                                                                    |                                                    |
| If a user deletes the alert in the back                                                                                                    | kground, and then taps on the alert notification d |
| Spok Mobile Release Notes 4.2.x                                                                                                    |                                                    |
| When a message is received on an id                                                                                                    | iOS device with the Spok Mobile application in t   |
|                                                                                                    |                                                    |
| s                                                                                                    | Show more                                          |
| Spok Mobile Release Notes 4.4 x<br>If a user deletes the alert in the backs<br>Spok Mobile Release Notes 4.2 x<br>When a message is received on an in | kground, and then taps on the alert                |

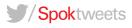

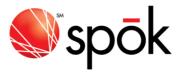

| Please Describe Your Request Below   | Spok Knowledge Search Results                                                                                                    |
|--------------------------------------|----------------------------------------------------------------------------------------------------|
| Case Creation                        | Home Refine search 🗸                                                                                                    |
| Register IOS                         | Spok Mobile Beta Test Guide - CC 1.9 docx<br>Purpose The purpose this document is to outline the new Spok Mobile features avail         |
| Description                          |                                                                                                    |
| Registering my IOS device assistance | Best Practices - Spok Mobile - Lessons Learned.pdf<br>If users attempt to register multiple devices using the same username and passwor |
| Product Line                         | Spok Mobile 4.4 Release Notes                                                                                                    |
| Alerting & Mobile 👻                  | This topic contains the release notes for Spok Mobile 4.4, which is an important piec.                                                  |
| Sub Product / Function               |                                                                                                    |
| Spok Mobile                          | Spok Mobile Release Notes 4.4.x<br>If a user deletes the alert in the background, and then taps on the alert notification d.            |
| ustomer Incident #                   | in a user deletes the delet in the background, and then taps on the delet notification a.                                               |
| usuomer incident #                   | Spok Mobile Release Notes 4.2.x<br>When a message is received on an iOS device with the Spok Mobile application in t.                   |
| Date Issue Started                   |                                                                                                    |
| ii ii                                | Show more                                                                                                    |
| # of Users Affected                  |                                                                                                    |
|                                      |                                                                                                    |
| teps To Reproduce                    |                                                                                                    |
|                                      |                                                                                                    |
| li                                   |                                                                                                    |
| roubleshooting Steps                 |                                                                                                    |
|                                      |                                                                                                    |
| 1                                    |                                                                                                    |
| s There A Current Work-Around?       |                                                                                                    |
|                                      |                                                                                                    |
| 1                                    |                                                                                                    |
| lecent Environment Changes?          |                                                                                                    |
|                                      |                                                                                                    |
|                                      |                                                                                                    |

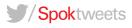